### **TechKnowFile 04**

# Tools for Windows System Support

Lloyd Smith Department of Computer Science lloyd@cs.toronto.edu

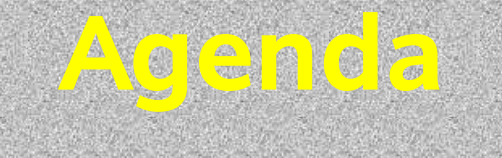

- 1.Tools for User Support
	- System Design
	- User Education
- 2.Software Tools for Servers
	- Samba: file, print, authentication
	- Poptop: Virtual Private Network (VPN)
- 3.Software Tools for Workstations
	- Windows : Cygwin (Xserver)
	- Linux OS : VMWare (hardware emulation)

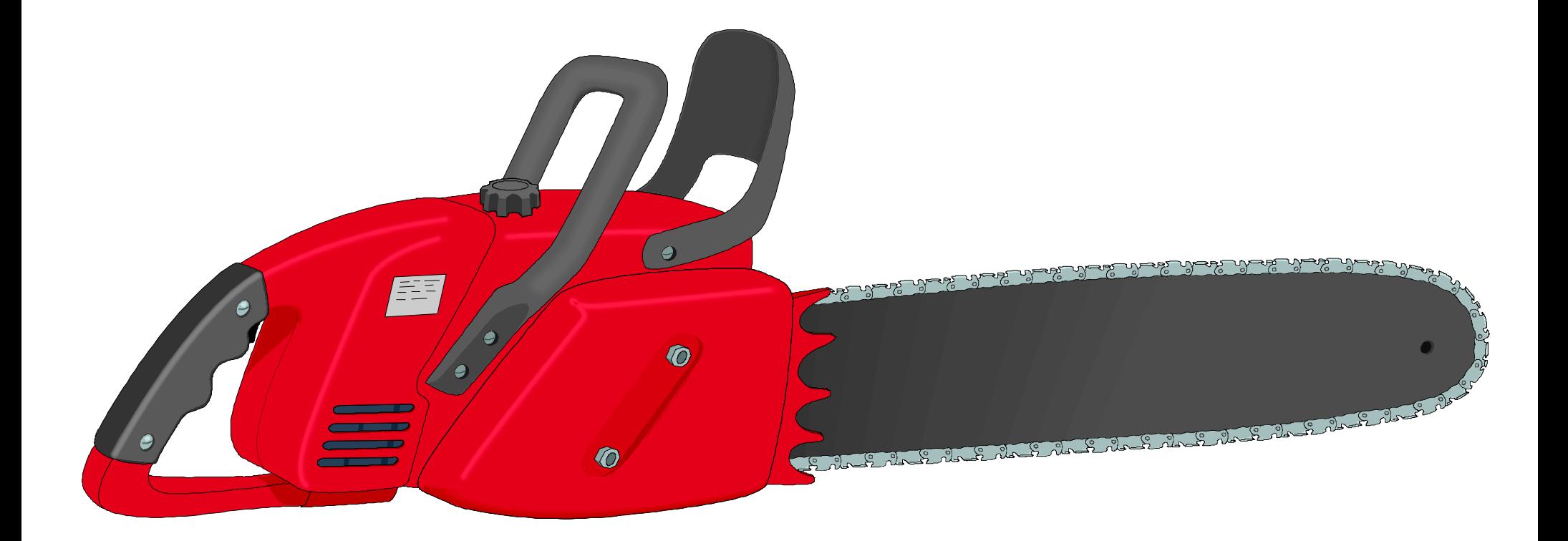

### What's that noise?!?

# Tools for User Support

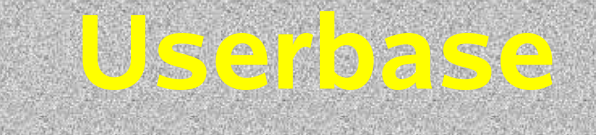

### Administrative Staff

 Windows workstations Linux workstations users

Student labs (CDF)

Windows

Linux

Xterms (Linux)

 application & compute servers (Linux) users

# **Network Design Considerations**

**Security** 

**- Reliability** 

**Redundancy** 

User preference

### **Security: UTorSUS.reg**

#### REGEDIT4

[HKEY\_LOCAL\_MACHINE\SOFTWARE\Policies\Microsoft\Windows\WindowsUpdate\AU] "NoAutoUpdate"=dword:00000000 "AUOptions"=dword:00000004 "ScheduledInstallTime"=dword:00000004 "UseWUServer"=dword:00000001 "ScheduledInstallDay"=dword:00000000 "RescheduleWaitTime"=dword:00000004 "NoAutoRebootWithLoggedOnUsers"=dword:00000000

[HKEY\_LOCAL\_MACHINE\SOFTWARE\Policies\Microsoft\Windows\WindowsUpdate] "WUServer"="http://update.utoronto.ca" "WUStatusServer"="http://update.utoronto.ca"

## **Security: lock down C:**

#### xcacls.exe "C:\Documents and Settings\All users\Start Menu" \  $/T /E /C$ /G Administrators:F \ /G System:F \ /G Users:R

Other examples:

"Creator owner":C Users:RW

# **Network Design Considerations**

**- Security** 

Reliability

**Redundancy** 

User preference

# **Network Design Considerations**

**- Security** 

**- Reliability** 

Redundancy

User preference

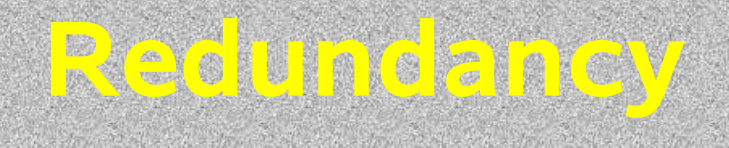

E "Belt and suspenders" approach

Windows 2000 offline files

Webmail

# **Network Design Considerations**

**- Security** 

**- Reliability** 

**Redundancy** 

User preference

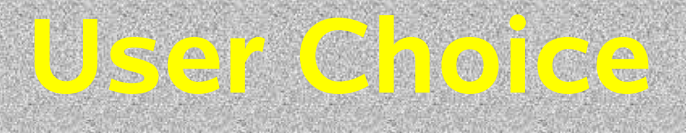

Web browsers

**Email clients** 

OS's

# **Design Summary**

There are two ways of constructing a software design; one way is to make it so simple that there are obviously no deficiencies and the other way is to make it so complicated that there are no obvious deficiencies. The first method is far more difficult. - C. A. R. Hoare

Manuals and books

FAQ's

Webpages

**- Tutorials** 

**- Manuals and books** 

FAQ's

Webpages

**- Tutorials** 

**- Manuals and books** 

FAQ's

Webpages

**- Tutorials** 

**- Manuals and books** 

FAQ's

Webpages

Tutorials

### **Education Summary**

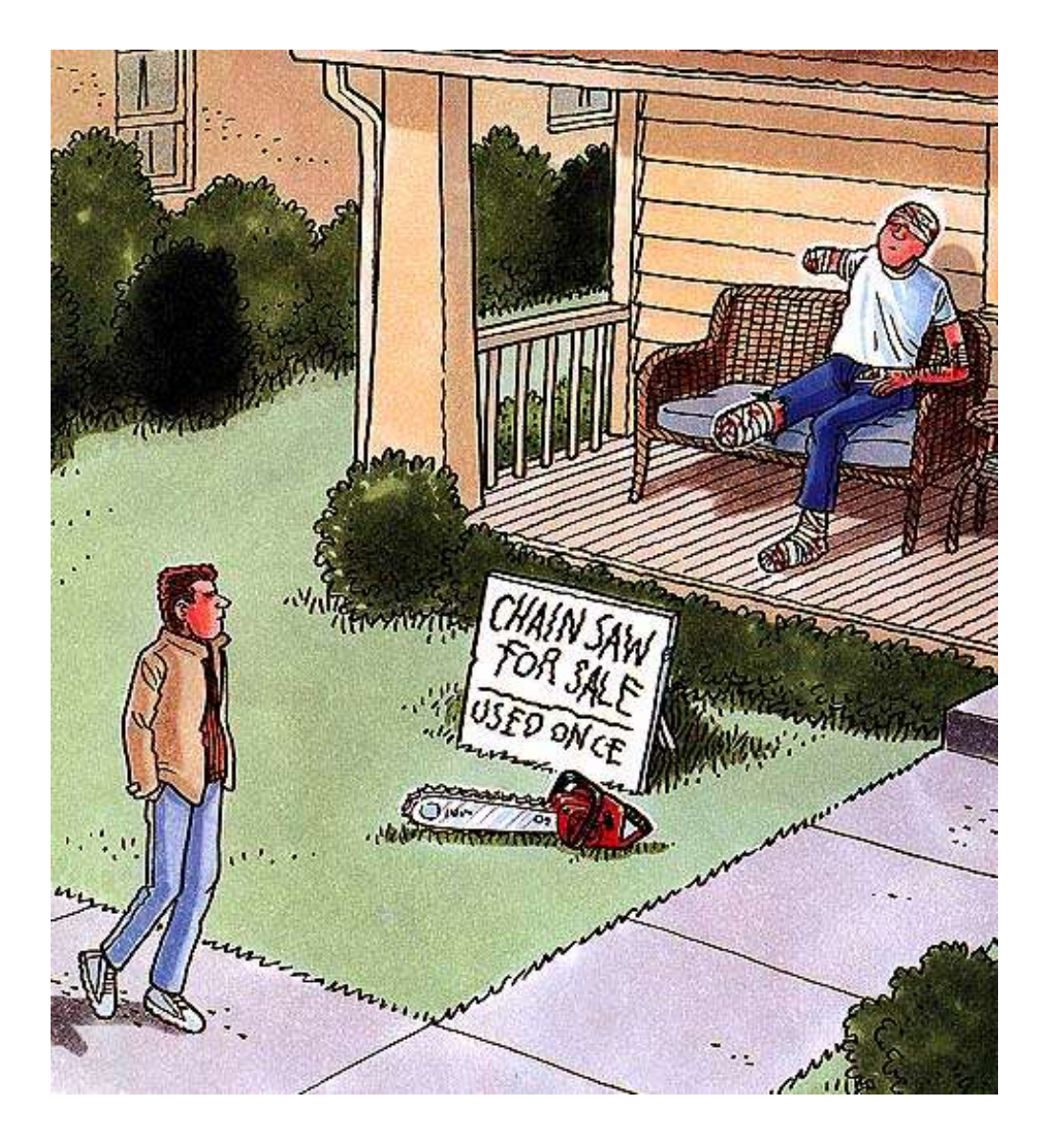

# **Agenda**

- 1."Wetware" Tools for Users
	- System Design
	- User Education

### 2.Software Tools for Servers

- Samba: file, print, authentication
- Poptop: Virtual Private Network (VPN)
- 3.Software Tools for Workstations
	- Windows : Cygwin (Xserver)
	- Linux OS : VMWare (hardware emulation)

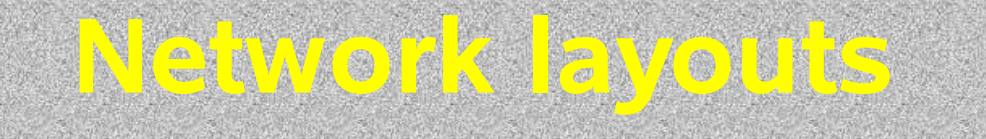

**Peer to peer** 

- Boot from Network
- **Nindows PDC**
- **B** Samba PDC

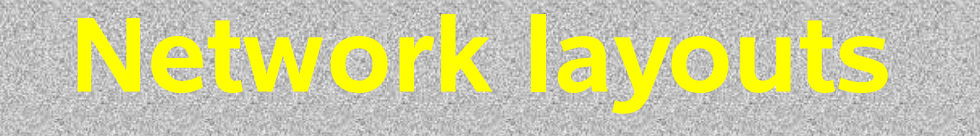

### **Peer to peer (Macintosh, staff only)**

- Boot from Network
- **Nindows PDC**
- **B** Samba PDC

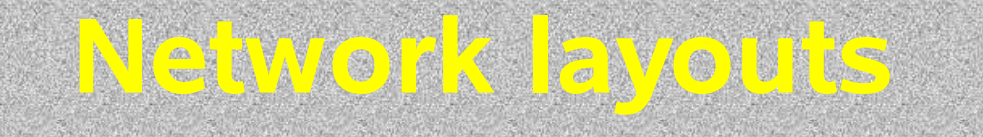

**Peer to peer** 

Boot from Network (Netware, 1<sup>st</sup> year students) 1991-1997

#### **Nindows PDC**

#### **B** Samba PDC

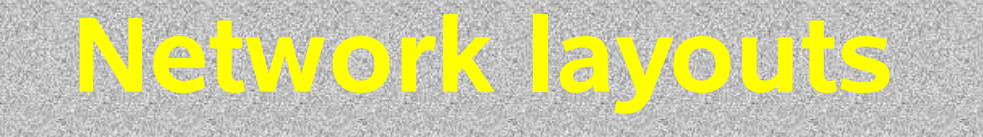

**Peer to peer** 

- Boot from Network
- Windows PDC (Staff 1995-2004)
- **B** Samba PDC

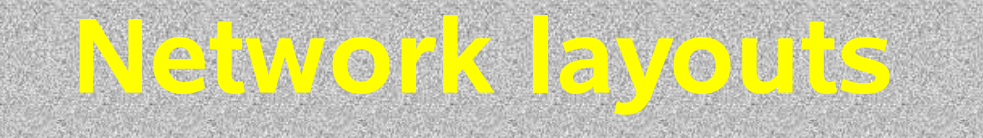

**Peer to peer** 

- **Network boot** DOS/Win3.1 diskless machines
- **N** Windows PDC

■ Samba PDC (Students 1997  $\rightarrow$  Staff 2004  $\rightarrow$ )

## **What is is said of**

- Samba is a suite of tools for sharing resources such as printers and files across a network
- Runs on many platforms (Unix, BSD, OS X, Netware, VMS, OS/2)
- **Provides authenticated access to file and print** services
- Client software for Windows, Mac and Linux

# **Why Samba?**

- Solaris server experience (vs Netware)
- Easy remote server administration (ct WinNT)
- No client install on Windows machines
- Unification with Unix filesystem (first year vs upper year, TA's instructors)
- Server hardware spare parts
- **Free**

# **Samba Experience**

- Installed samba versions 1.19a to 3.0
- Sparcstation 5 running Solaris Dell GX1 running RH 7.3
- WinNT 4.0, Win 2000, Win XP clients
- Occasional bugs, issues, gotchas
- **D** Overall very positive

### **Samba Overview**

- 2 daemons *smbd*, *nmbd*
- /etc/samba/smb.conf
- /etc/samba/smbpasswd
- Scripts for password change and printing
- Assorted client software *smbclient smbpasswd smbstatus*
- SWAT

### **Samba: PDC**

### /etc/samba/smb.conf

```
[global]
workgroup = CDF
domain master = yes
logon path = \\%L\%U\.NTProfile
logon home = \%L\%Ulogon drive = h:
```

```
[netlogon]
comment = Network Logon Service
path = /cdfpc/netlogon
guest ok = nowritable = yes
locking = no
public = no
```
### **Samba: PDC**

- Create user accounts for machines in /etc/passwd
- Run 'smbpasswd -ma *machinename*'
- From Windows machine join domain

*Change root password for smb authentication*

### **Samords**

#### 1)Run crypt to generate /etc/shadow entry perl -e 'crypt (\$password, \$salt)`;

### 2) Python snippet to generate smbpasswd

def NTPasswordHash( self, password ): """Returns a 32-character MD4 password hash (Win NT and above).""" from Crypto.Hash import MD4  $md4 = MD4$ .new() md4.update( unicode(password).encode('utf-16-le') ) md4hash = md4.hexdigest().upper() return md4hash

### **Samba: home directory**

#### [homes] comment = Home Directories browseable = no writable = yes public = no hide dot files = yes directory mask = 700 create mask = 600

### **Samba: Printers**

#### /etc/samba/smb.conf

load printers = yes printcap name = /etc/samba/printcap

```
[printers]
comment = All Printers
path = /var/samba/spool
browseable = yes
print command = /cdfpc/sbin/smbprnfilt %u %p %l %m;\
         /local/bin/lpr -P %p %s; /bin/rm -f %s
lpq command = /local/bin/lpq -P%p
lprm command = /cdfpc/sbin/smblprm %u %U %p %l %m %j
printable = yes
```
### **Samba: Printers**

- Run smbd on print server
- Can filter jobs before printing
- Can send popups (using smbclient) when job is *submitted –* not post notification

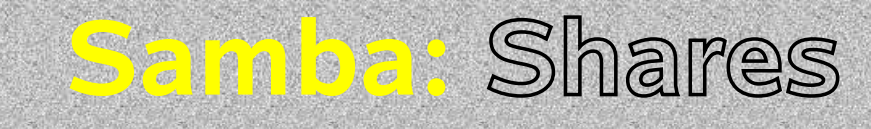

### /etc/samba/smb.conf

```
[staff]
comment = system maintenance workspace
path = /adminpublic = yes
printable = no
browseable=no
writable = yes
create mask = 664directory mask = 775valid users = @ staff
```
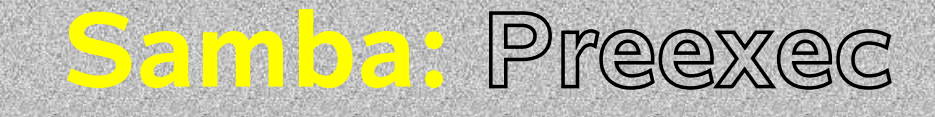

### /etc/samba/smb.conf

```
[wwwsetup]
preexec = /cdfpc/sbin/wwwsetup %H
comment = Setup CDF Home Page function
path = \%Hbrowseable = no
writable = no
quest ok = nofollow symlinks = no
preexec close = yes
```
### **Samba: smbclient**

### **Unix command line utility**

 $\blacksquare$  Provides ftp like functionality to Windows system

% smbclient //b2200-01.cdf.toronto.edu/c\$ \ password -U B2200-01\\Administrator \ -c 'PUT newApp.lnk winnt\\profiles\\All Users\\Desktop '

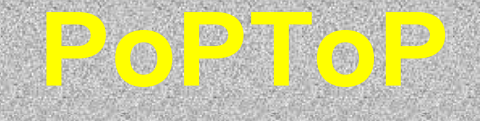

- Point to Point Tunneling Protocol Server
- Open Source poptop.sourceforge.net
- Separate passwords from unix accounts
- Works with Window's VPN client
- **E** Appears like new NIC when active

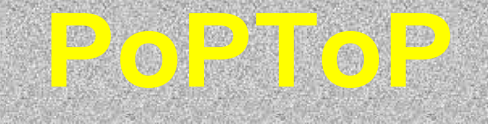

- All traffic between nodes is encrypted
- No need to forward ports
- Works for UDP traffic also
- **Protects smb without need for SSL**

# **Agenda**

- 1."Wetware" Tools for Users
	- System Design
	- User Education
- 2.Software Tools for Servers
	- Samba: file, print, authentication
	- Poptop: Virtual Private Network (VPN)
- 3.Software Tools for Workstations
	- Windows : Cygwin (Xserver)
	- Linux OS : VMWare (hardware emulation)

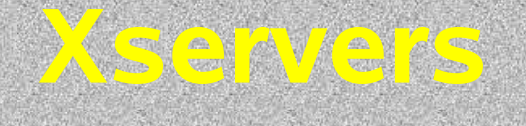

#### ■ Xwin32 Starnet

#### **Exceed Hummingbird**

■ Xwin.exe http://www.cygwin.com/xfree/

### **Xservers**

**Example 2** xdmcp cannot be tunnelled over ssh, use in trusted networks

**For secure connections over untrusted** networks run WM locally, tunnel X clients over ssh with '-X'

# **VMWare**

- **Provides x86 hardware emulation**
- Runs on x86 hardware (no Sparc)
- Commercial product
- http://www.vmware.com/

# **VMWare**

- Used at DCS to provide access to AMS, MS Office for Linux users
- **VM can join domain**
- Automatic Updates can be problem

# **Services for Unix**

- $\blacksquare$  Provides selection of unix command line utilities (no X server)
- Comparable to GNU utilities
- **Free as of Jan 2004**
- http://www.microsoft.com/windows/sfu/

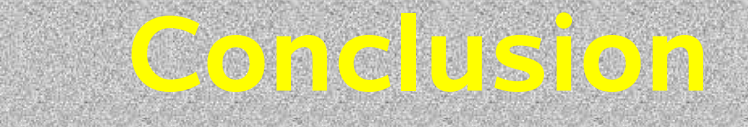

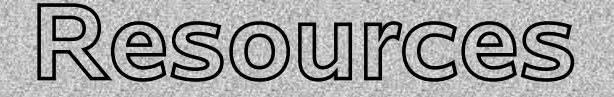

- www.samba.org
- Using Samba (O'Reilly)
- www.poptop.org
- www.cygwin.com
- www.vmware.com
- www.microsoft.com/windows/sfu